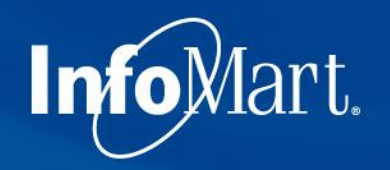

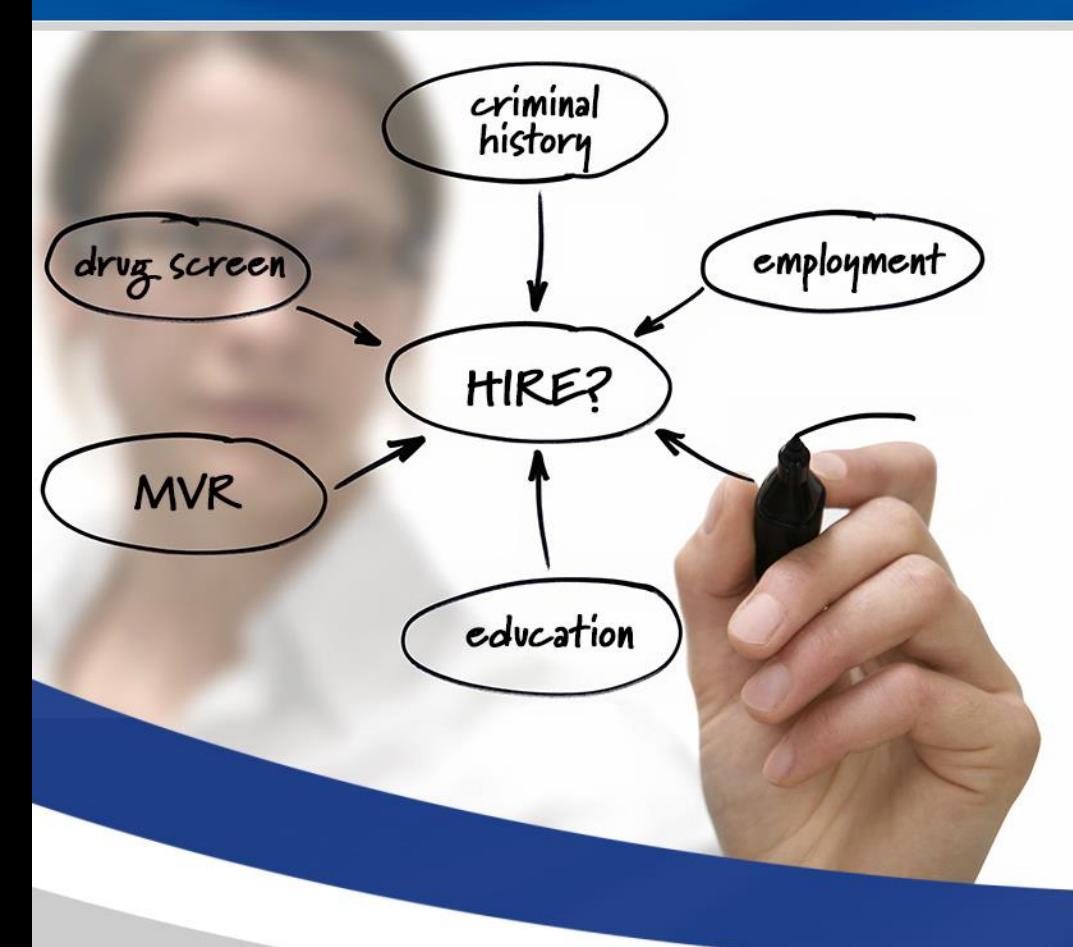

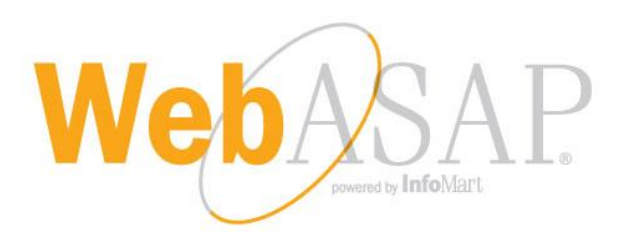

### Training Demo: Cox Vendor Clients May 2017

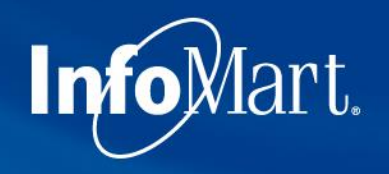

### WebASAP Login

WebASAP Address

<https://www.infomart-usa.com/webasap/>

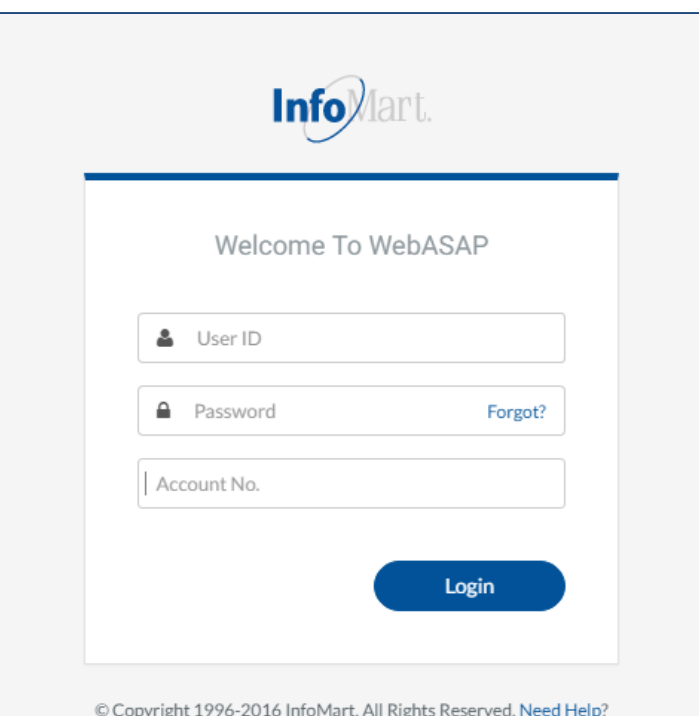

You will be prompted to provide your user ID, password & account number each time you log in. Please note that the password is casesensitive and needs to be entered exactly as it was provided.

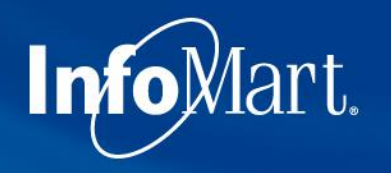

### Permissible Purpose

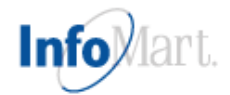

### Certification of Permissible Purpose and Intent of Use

You will submit information to InfoMart which will supply reports for the purpose of evaluating a consumer for employment, promotion, reassignment, or retention as an employee. These reports will be used for no other purpose.

You will also comply with all FCRA disclosure requirements including adverse action provisions. A copy of these requirements are available from InfoMart. Additionally, you certify that the reports obtained from InfoMart will not be used to violate any federal or state Equal Employment laws or regulations.

In all cases, the consumer has been informed that either a consumer report or an investigative consumer report is being performed on him/her and has provided written authorization for this report.

I Do Not Agree

Agree

1 out of each 5 times you log in, you will be required to agree to a Certification of Permissible Purpose and Intent of Use. This is where you confirm that you will only be running background checks for the reasons you stated when signing up for an account. Click **I Agree** to continue.

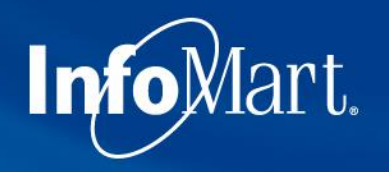

## Update/Change Password

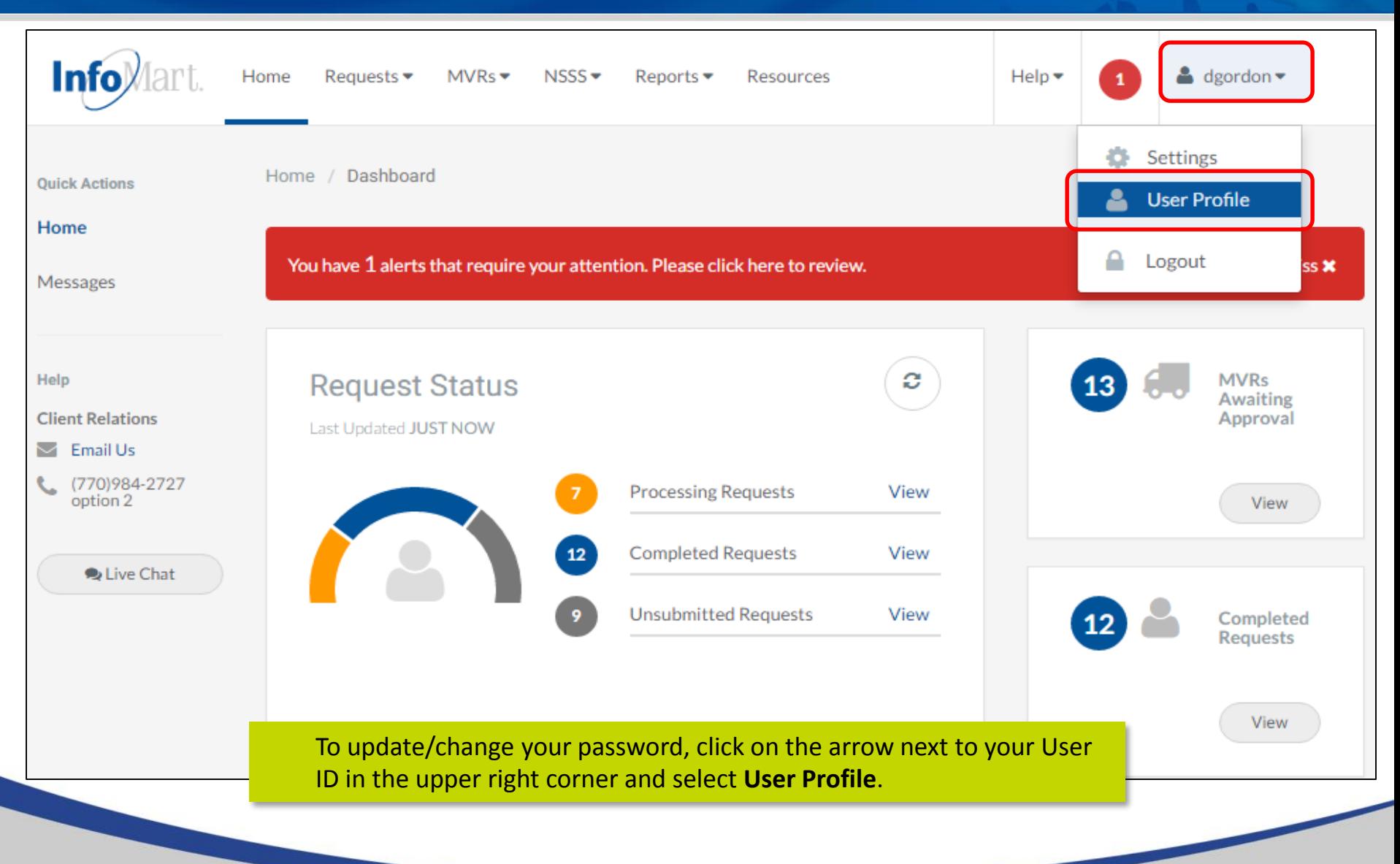

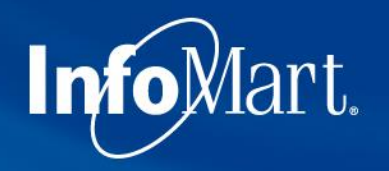

## Update/Change Password

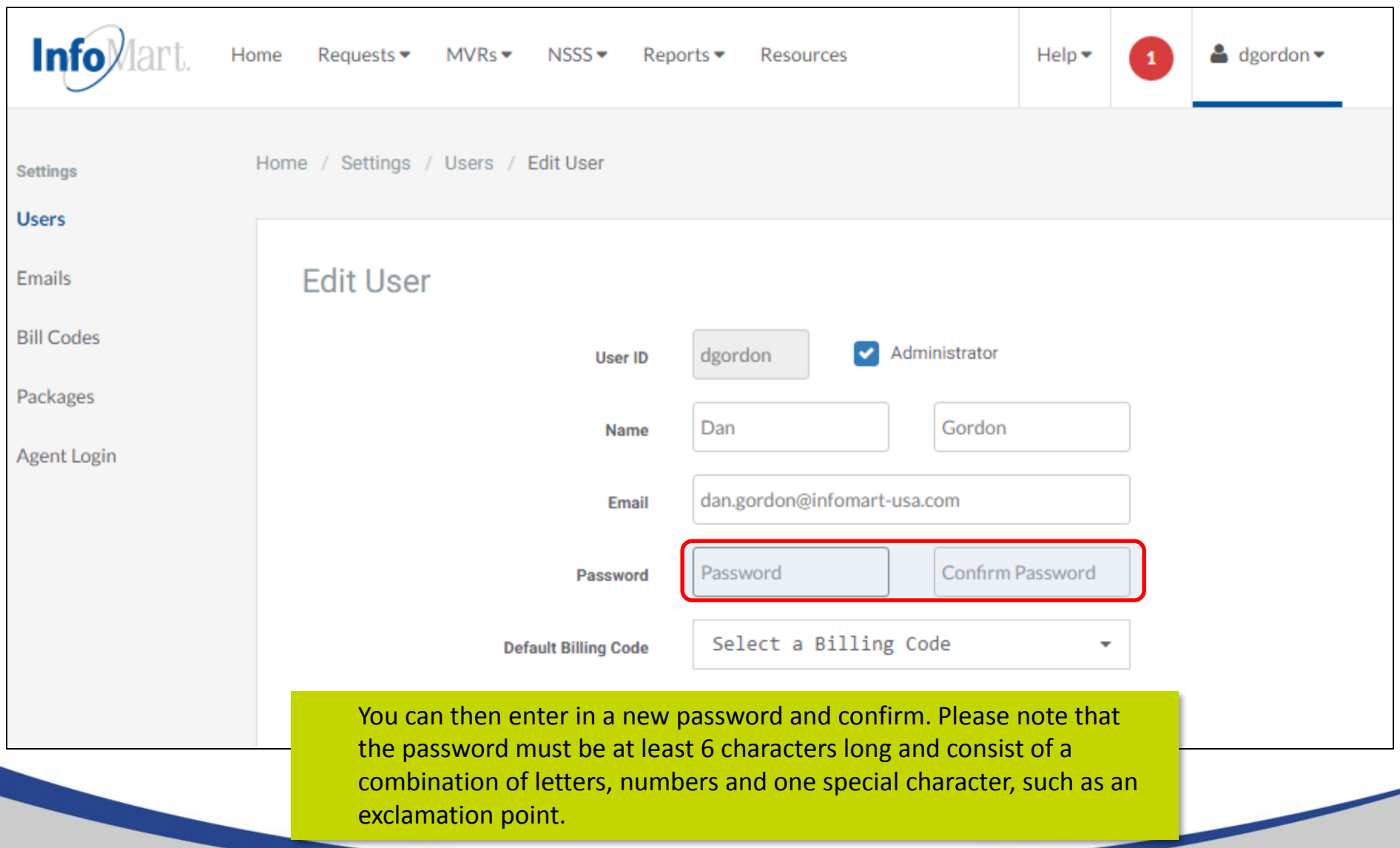

## Update/Change Password

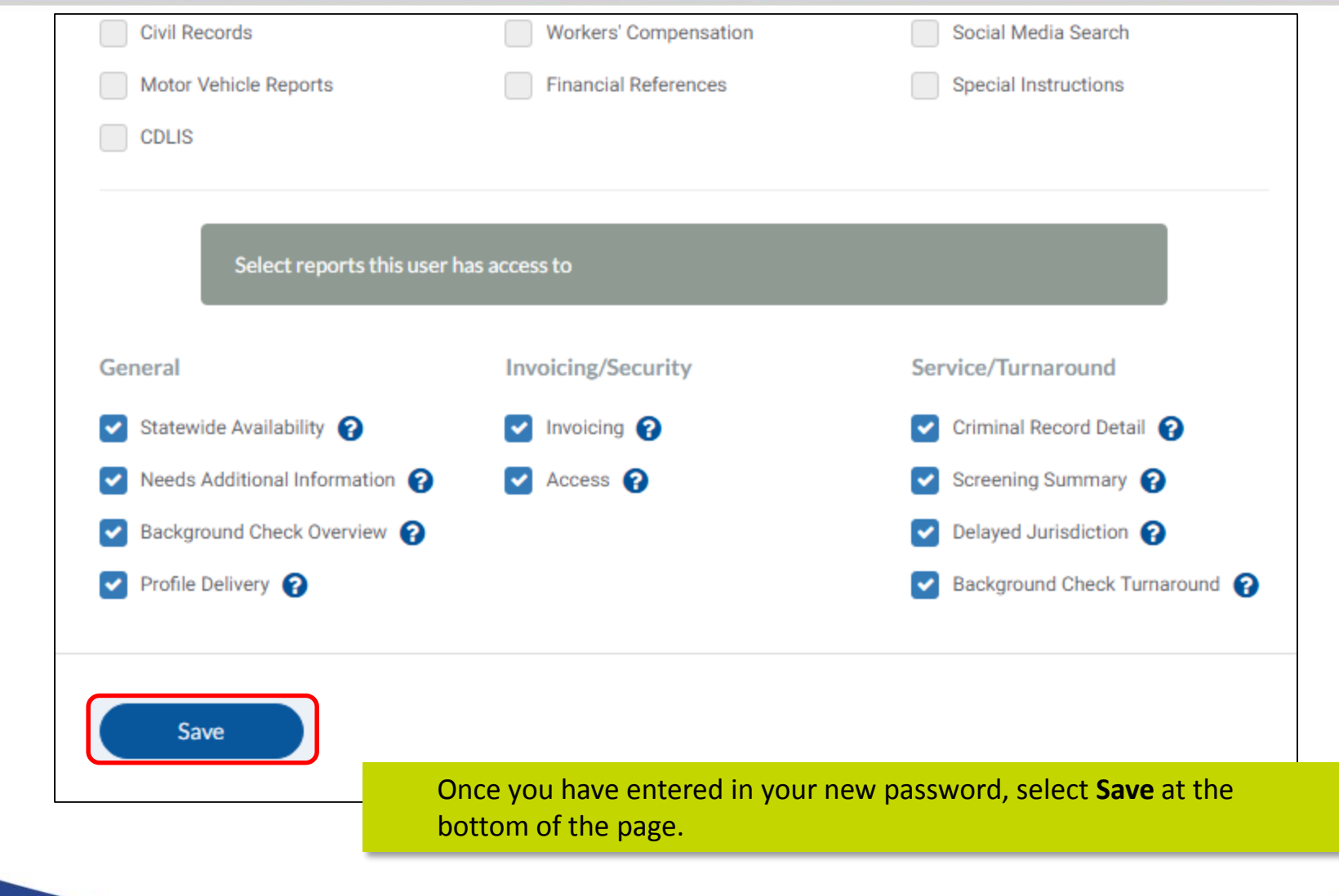

Info<sub>Mart.</sub>

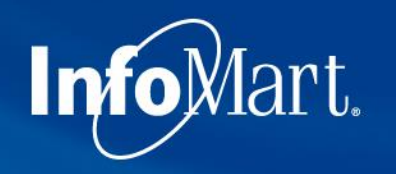

## Homepage/Status

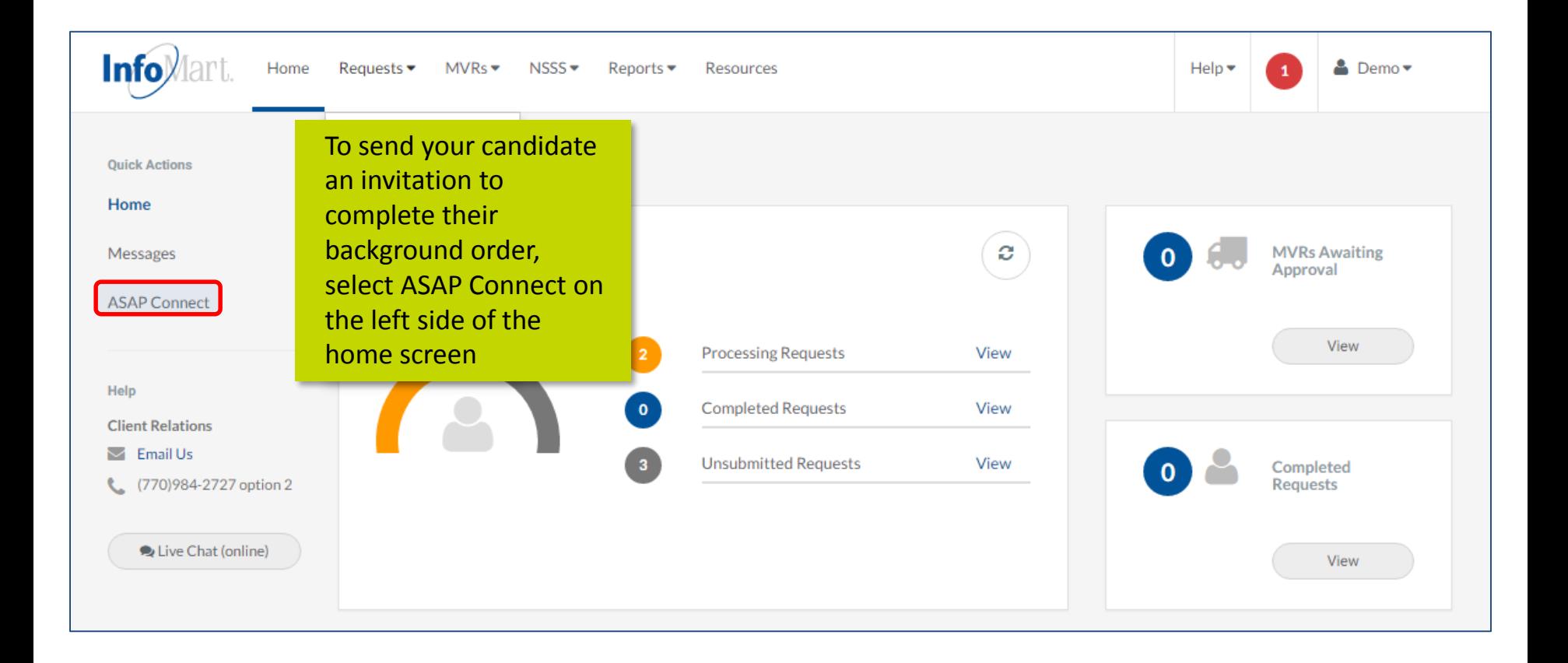

# Info<sub>Mart.</sub>

### Package Selection

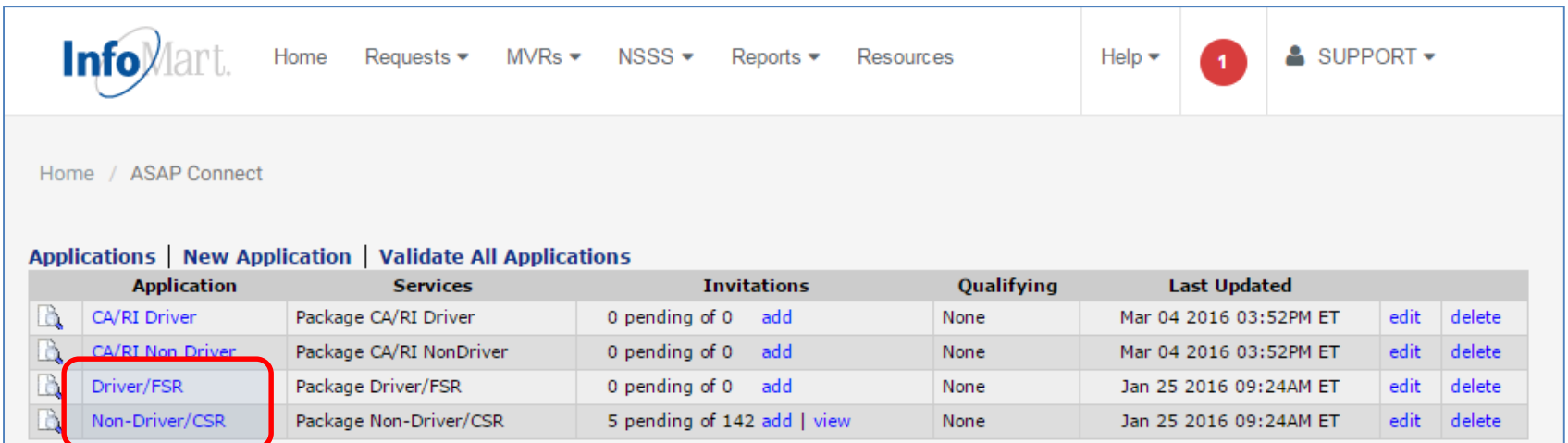

Choose the appropriate package you want to send to your candidate by clicking on the package name from the dropdown.

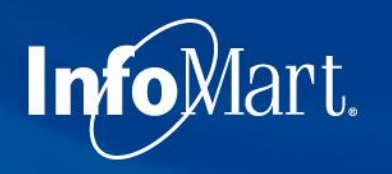

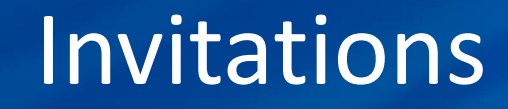

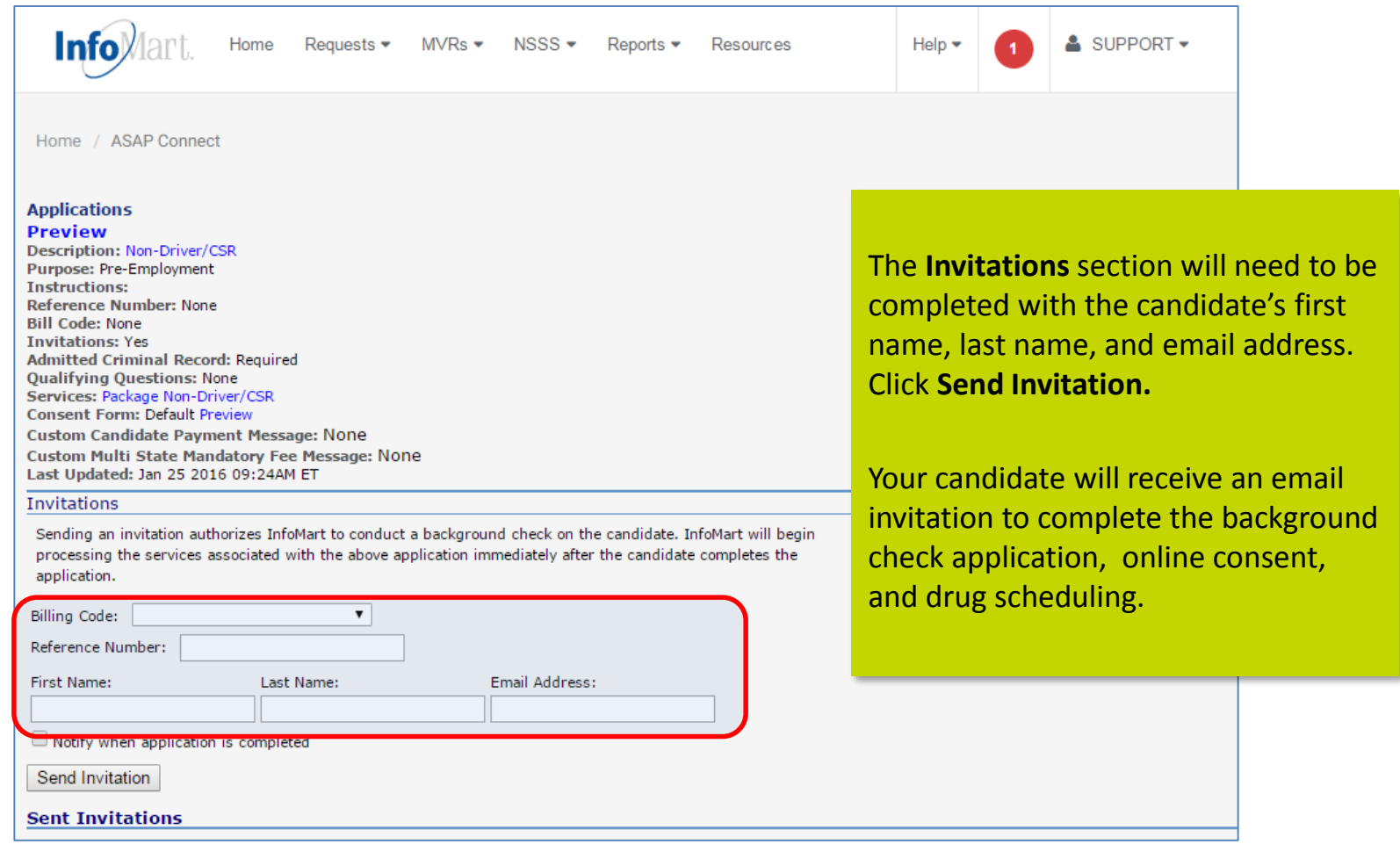

### oMart. Drug Screening ePassport

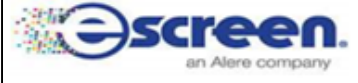

### ePassport™

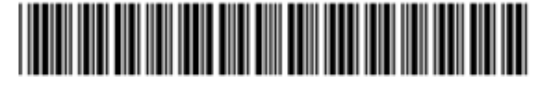

### AI1765078174

Clinics with eScreen123 must scan passport into eScreen123. Complete all services.

**Clinic Information: Advanced Drug Detection II 202 2ND AVE N** 

TWIN FALLS, ID 83301 ph #:208-734-2889 Fax: 208-734-0801

### **DON'T FORGET!**

- Take ePassport and Photo ID
- All other documents provided
- Call clinic to confirm their hours of service

When the candidate has completed the process, an **ePassport** document will be generated, which the candidate will then need to print out and take with them when reporting for drug screening. This document will give the exact time frame they have to report for screening, as well as the clinic name, address and phone number. Please note, Cox requires all drug tests to be performed within 48 hours.

### Between 10/27/2016 11:39:02 AM (MST) and 10/31/2016 11 **Scheduled Time:**

**For Clinic Use:** \*Use eScreen Scheduled Event Account\*

Scan the ePassport barcode into eScreen123. **Scheduled Event Details will appear. Confirmation #:** AI1765078174 **Regulation: NON-DOT Reason for Test:** Pre-employment **Test Applicant** Name: **Services to be performed:** Do Not Use eCup Urine Collection - 1200 - 5 PANEL STANDARD (1200) eScreen Acct #: 101 **National Account Account Type:** 

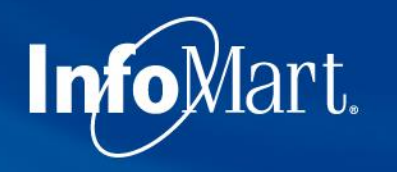

## Homepage/Status

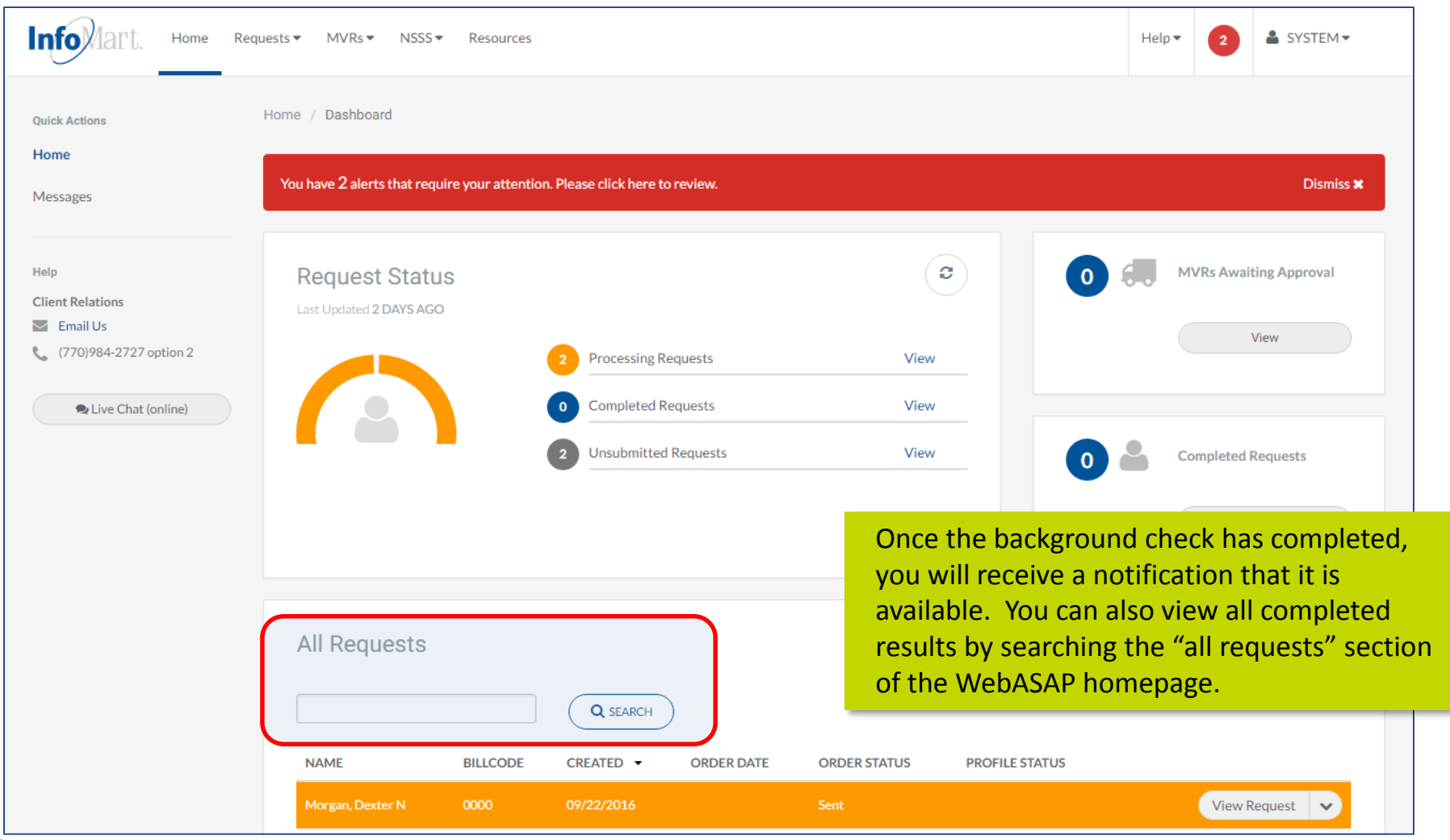

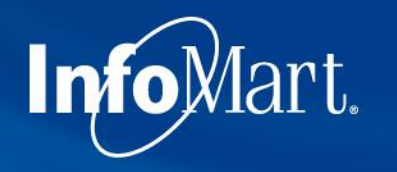

## Homepage/Status

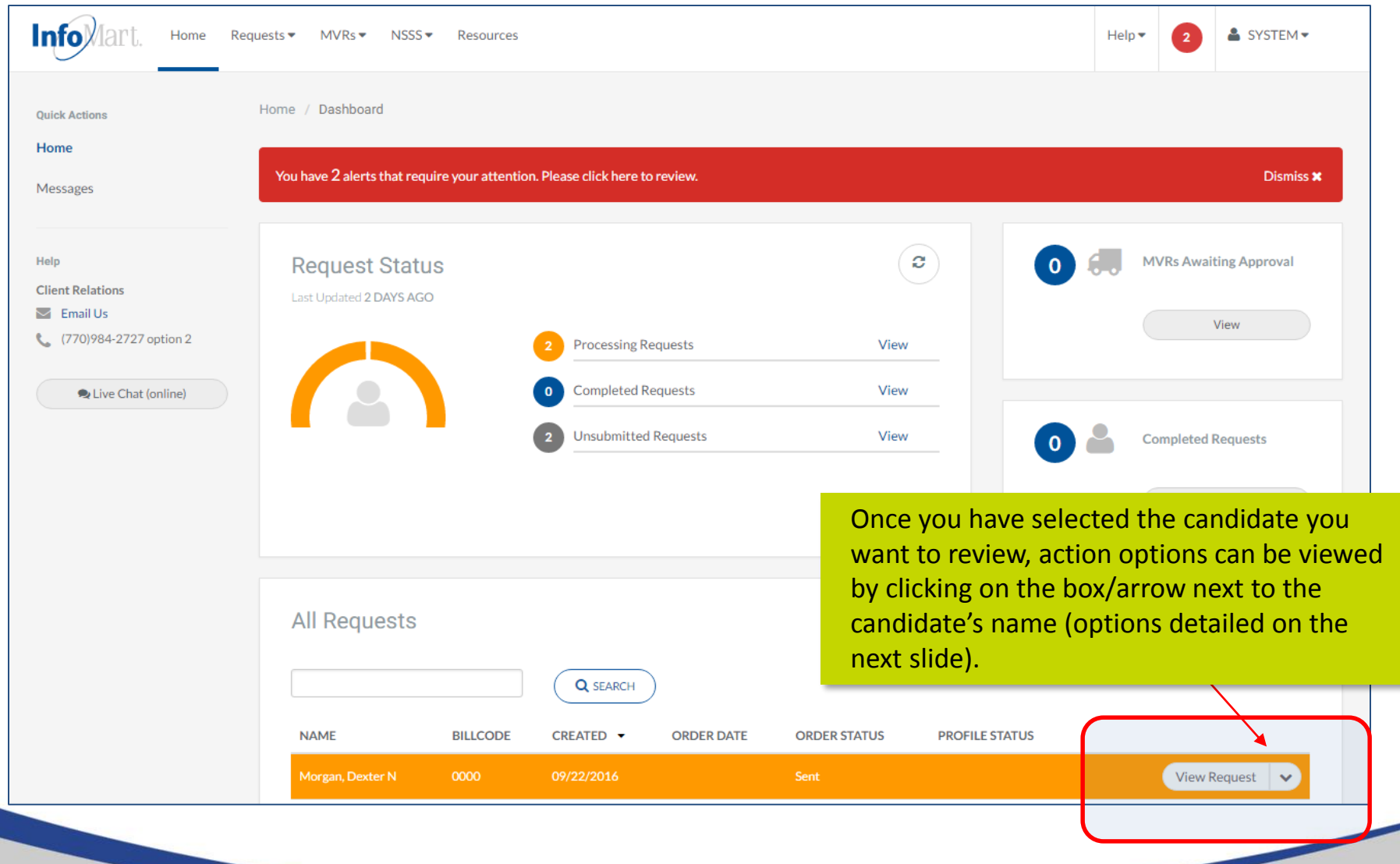

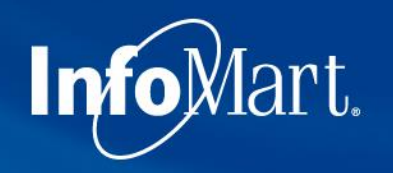

### View/Email Results

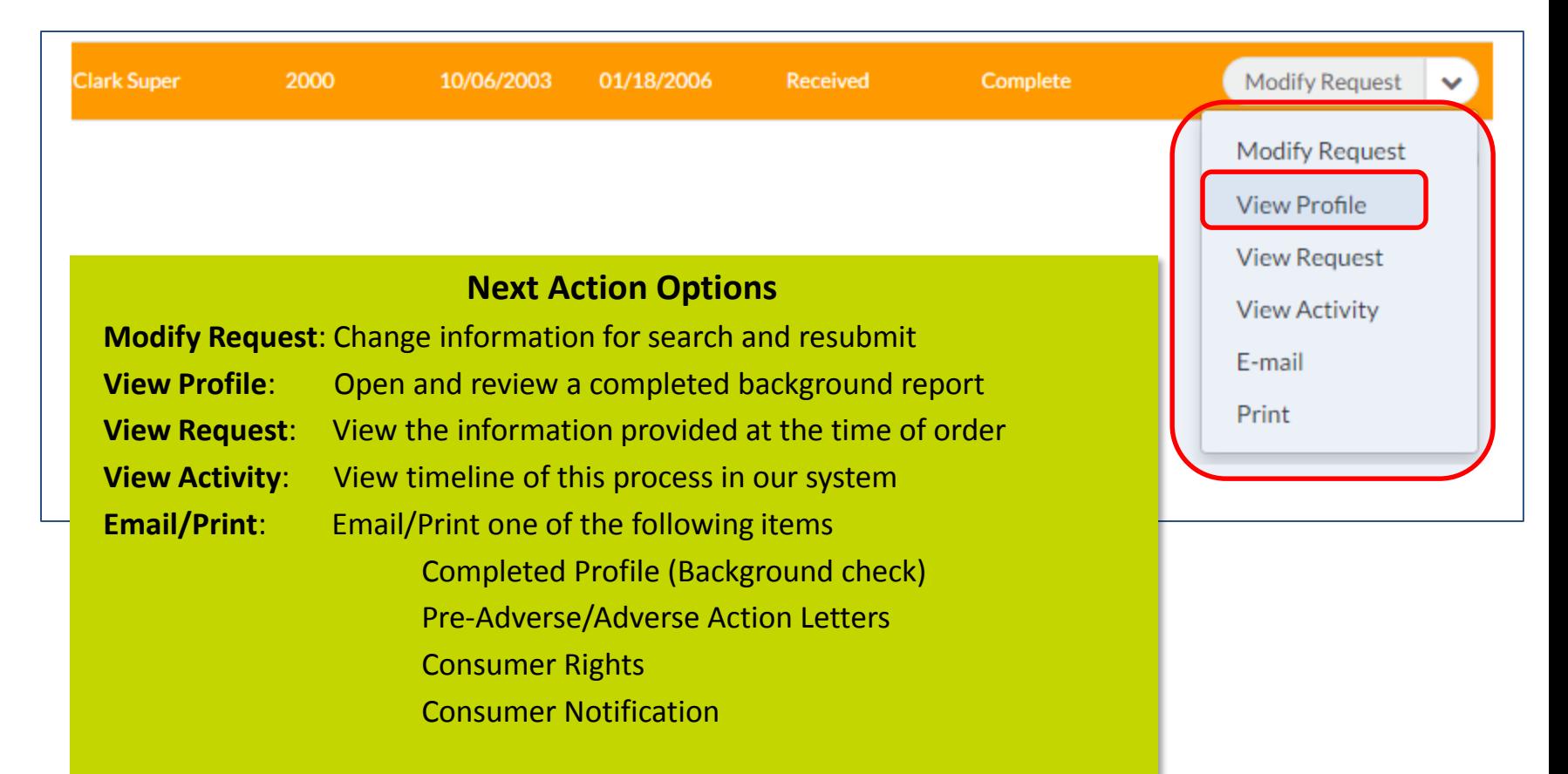

Click **View Profile** to see results.

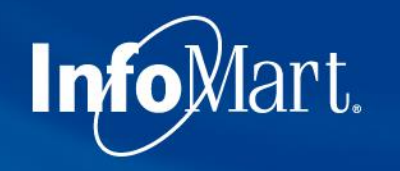

### Applicant Profile

Confidential Profile of Clifton Brown Prepared on behalf of

ABC Client

Please keep in mind as you review each report that these contain private and confidential information and should be treated as such.

The **Applicant Profile** section is the information as it was provided to InfoMart. DOB and SSN will be truncated, but if you notice anything incorrect, please contact us ASAP.

Applicant Profile Applicant: Clifton Brown Date of Birth: 10/30/89 Social Security No: 111-22-3333 Request Purpose: Pre-Employment Reporting Date:  $08/18/10$ Services Requested -----------------Previous employment Completed Education verification Completed Motor vehicle report Completed Criminal history Completed Federal criminal history Completed Completed Credit history Completed Drug screening National Social Security Search Completed OFAC Watch List Search Completed OIG Exclusions List Search Completed GSA Procurement Exclusion Search Completed

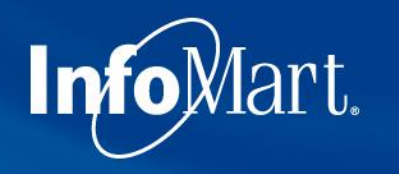

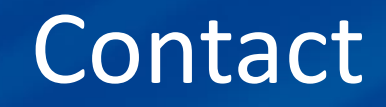

- If you ever have questions about any part of the process with InfoMart, there is a dedicated team of Corporate Account Representatives trained to help Cox Vendors like your account. Their contact information is below.
- Please note, Cox requires that the drug tests be scheduled and taken within 48 business hours of the background request being ordered.

**The Cox Vendor Team** InfoMart® 1-877-984-0957

[CoxVendor@infomart-usa.com](mailto:CoxVendor@infomart-usa.com)

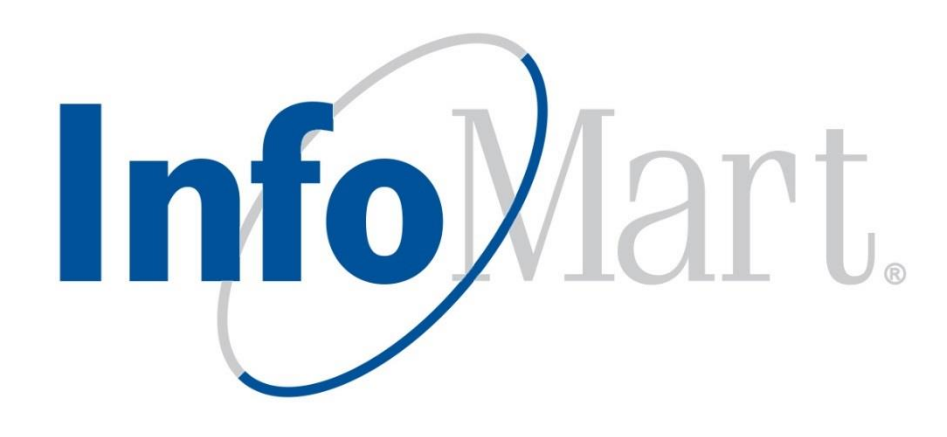